# Dell Inspiron 11 Manual do proprietário

Modelo do computador: Inspiron 3137 Modelo de normas: P19T Tipo de normas: P19T001

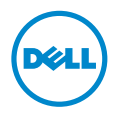

## Notas, Avisos e Advertências

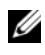

NOTA: Uma NOTA indica informações importantes que ajudam a utilizar melhor o computador.

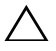

AVISO: Um AVISO indica um potencial de danos ao hardware ou a perda de dados se as instruções não forem seguidas.

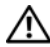

ADVERTÊNCIA: Uma ADVERTÊNCIA indica um potencial de danos de propriedade, ferimentos ou morte.

© 2013 Dell Inc.

2013 - 08 Rev. A00

\_\_\_\_\_\_\_\_\_\_\_\_\_\_\_\_\_\_\_\_

Marcas comerciais usadas neste texto: Dell™, o logotipo DELL e Inspiron™ são marcas comerciais da Dell Inc.; Microsoft® e Windows® são marcas comerciais registradas da Microsoft Corporation nos Estados Unidos e/ou em outros países.

# Índice

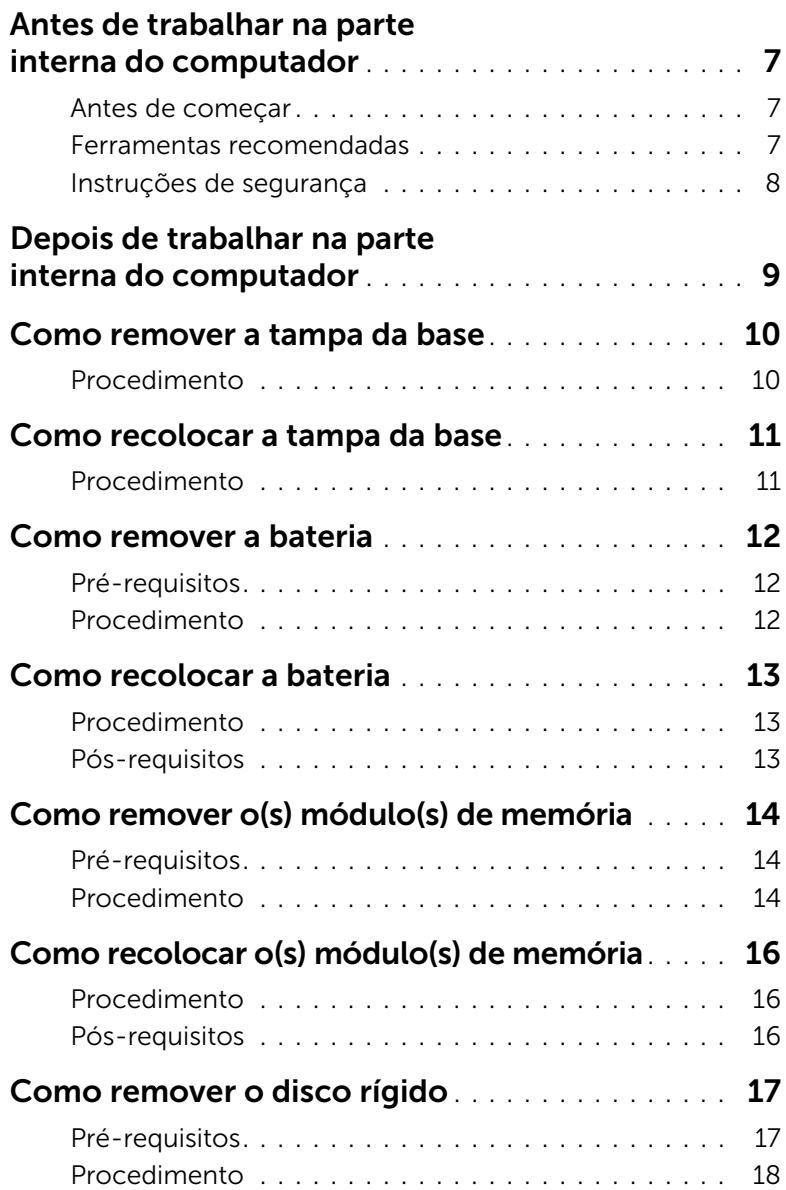

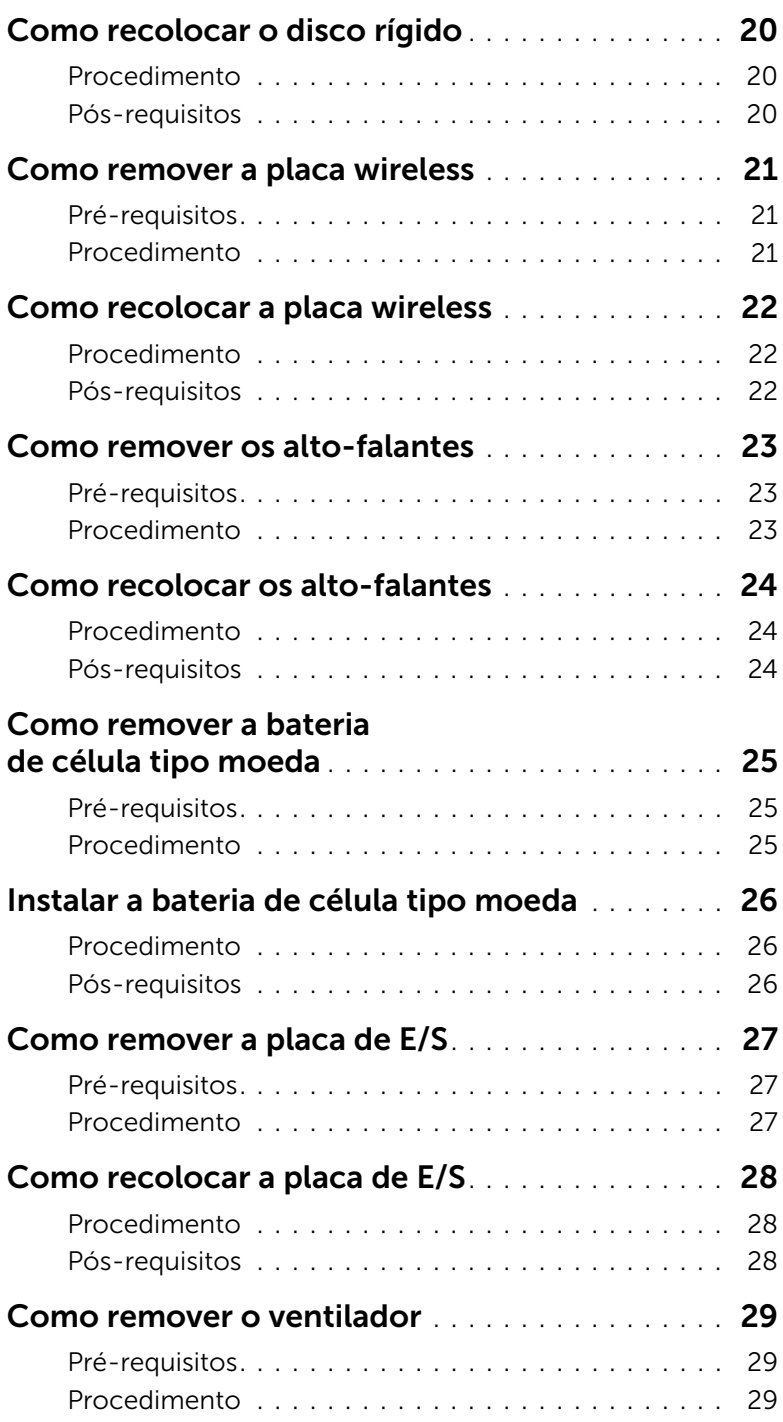

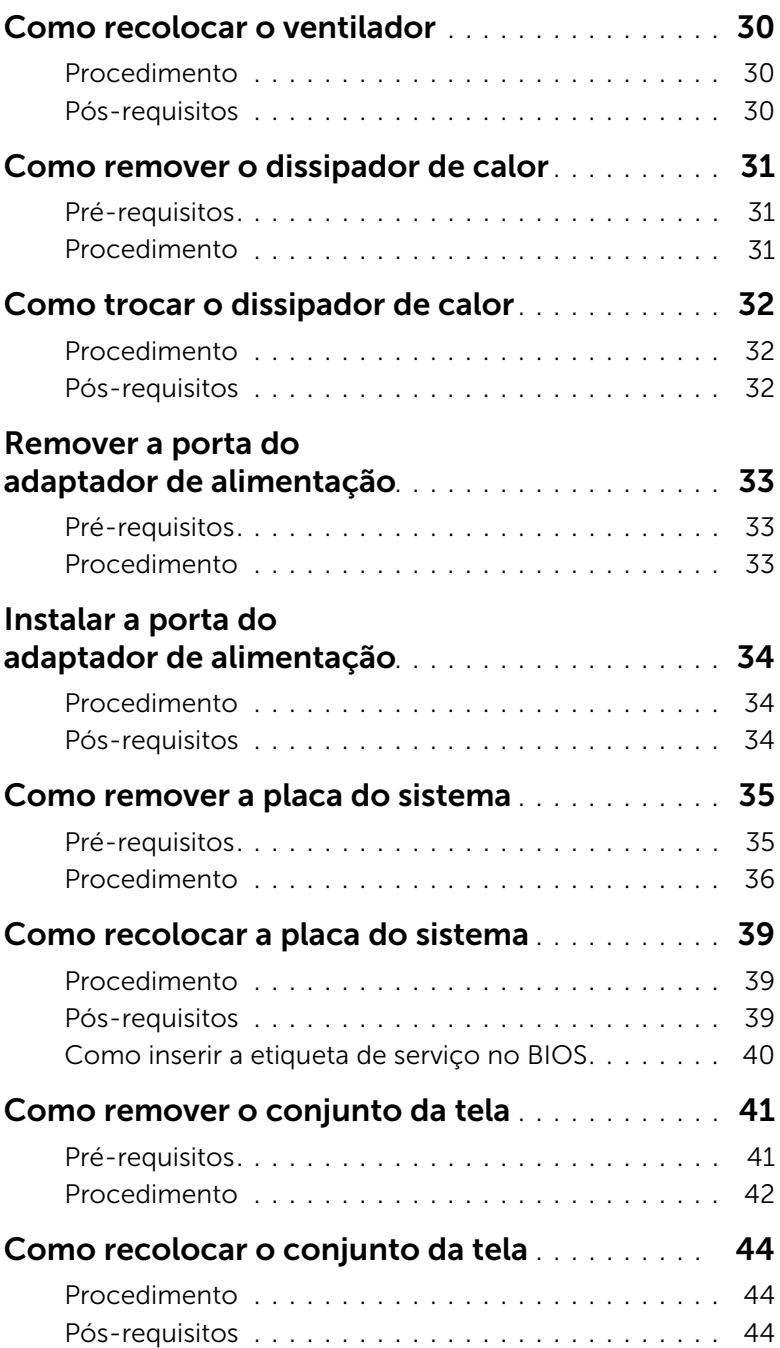

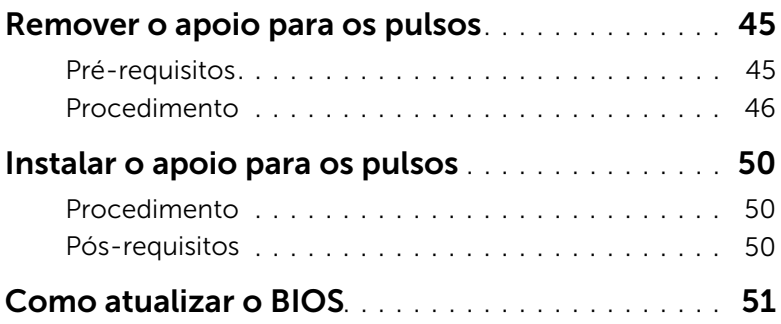

#### <span id="page-6-3"></span><span id="page-6-1"></span><span id="page-6-0"></span>Antes de começar

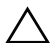

 $\triangle$  AVISO: Para prevenir a perda de dados, salve e feche todos os arquivos e saia dos programas abertos antes de desligar o computador.

1 Salve e feche todos os arquivos, saia de todos os programas abertos e desligue o computador.

Microsoft Windows 8: Aponte para o canto superior/inferior direito da tela para abrir a barra lateral Charms e clique em Configurações→ Power→ Desligar.

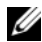

 $\mathbb Z$  NOTA: Se estiver usando um sistema operacional diferente, consulte a documentação de seu sistema operacional para obter instruções de desligamento.

- 2 Depois que o computador desliga, desconecte-o da tomada elétrica.
- **3** Desconecte todos os cabos  $-$  como os de energia e cabos USB  $-$  a partir de seu computador.
- 4 Desconecte todos os periféricos, inclusive as placas de mídia, conectados ao seu computador.

#### <span id="page-6-2"></span>Ferramentas recomendadas

Os procedimentos descritos neste documento podem exigir as seguintes ferramentas:

- Chave Phillips
- Chave de fenda Torx nº 5 (T5)
- Haste plástica

## <span id="page-7-0"></span>Instruções de segurança

Use as diretrizes de segurança a seguir para proteger o computador contra possíveis danos e garantir sua segurança pessoal.

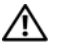

ADVERTÊNCIA: Antes de trabalhar na parte interna do computador, siga as instruções de segurança fornecidas com o computador. Para obter informações adicionais sobre as melhores práticas de segurança, consulte a página inicial de conformidade de normalização em dell.com/regulatory\_compliance (em Inglês).

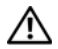

 $\bigwedge$  ADVERTÊNCIA: Desconecte todas as fontes de alimentação antes de abrir a tampa ou os painéis do computador. Depois que terminar de trabalhar na parte interna do computador, recoloque todas as tampas, painéis, e parafusos antes de conectar o computador à fonte de alimentação.

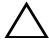

AVISO: Somente técnicos de serviço certificados estão autorizados a remover a tampa do computador e acessar quaisquer componentes internos. Consulte as instruções de segurança para obter informações completas sobre precauções de segurança, trabalho na parte interna do computador e proteção contra descarga eletrostática.

AVISO: Para evitar danos ao computador, certifique-se de que a superfície de trabalho seja plana e esteja limpa.

AVISO: Ao desconectar um cabo, puxe-o pelo conector ou pela respectiva aba de puxar e nunca pelo próprio cabo. Alguns cabos têm conectores com presilhas ou parafusos de orelha que você precisará soltar antes de desconectar o cabo. Ao desconectar cabos, mantenha-os alinhados para evitar a torção dos pinos dos conectores. Ao conectar cabos, certifique-se de que as portas e conectores estão corretamente orientados e alinhados.

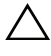

AVISO: Para evitar danos aos componentes e placas, segure-os pelas bordas e evite tocar nos pinos e contatos.

AVISO: Antes de tocar em qualquer componente na parte interna do computador, aterre a eletricidade estática de seu corpo tocando em uma superfície metálica sem pintura, como o metal da parte traseira do computador. No decorrer do trabalho, toque periodicamente em uma superfície metálica sem pintura para dissipar a eletricidade estática que pode danificar os componentes internos.

AVISO: Pressione e ejete os cartões instalados no leitor de cartão de mídia.

AVISO: Para desconectar o cabo de rede, primeiro desconecte-o do computador e, em seguida, desconecte-o do dispositivo de rede.

# <span id="page-8-1"></span><span id="page-8-0"></span>Depois de trabalhar na parte interna do computador

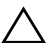

#### $\triangle$  AVISO: Deixar parafusos soltos na parte interna do computador pode gravemente danificar o computador.

- 1 Recoloque todos os parafusos e certifique-se de que nenhum foi esquecido dentro do computador.
- 2 Conecte todos os cabos, periféricos e outras pecas removidas antes de trabalhar no computador.
- **3** Conecte o computador a uma tomada elétrica.
- 4 Lique o seu computador.

## <span id="page-9-2"></span><span id="page-9-0"></span>Como remover a tampa da base

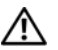

 $\bigwedge$  ADVERTÊNCIA: Antes de trabalhar na parte interna do computador, leia as instruções de segurança fornecidas com seu computador e siga as instruções em ["Antes de trabalhar na parte interna do computador" na página](#page-6-3) 7. Depois de trabalhar na parte interna do computador, siga as instruções fornecidas em ["Depois de trabalhar na parte interna do computador" na página](#page-8-1) 9. Para obter informações adicionais sobre as melhores práticas de segurança, consulte a página inicial de conformidade de normalização em dell.com/regulatory\_compliance (em Inglês).

## <span id="page-9-1"></span>Procedimento

- 1 Feche a tela e vire a parte a parte de baixo do computador para cima.
- 2 Remova os parafusos que prendem a tampa da base ao conjunto do apoio para as mãos.
- **3** Usando uma haste plástica, retire a tampa da base do conjunto do apoio para as mãos.

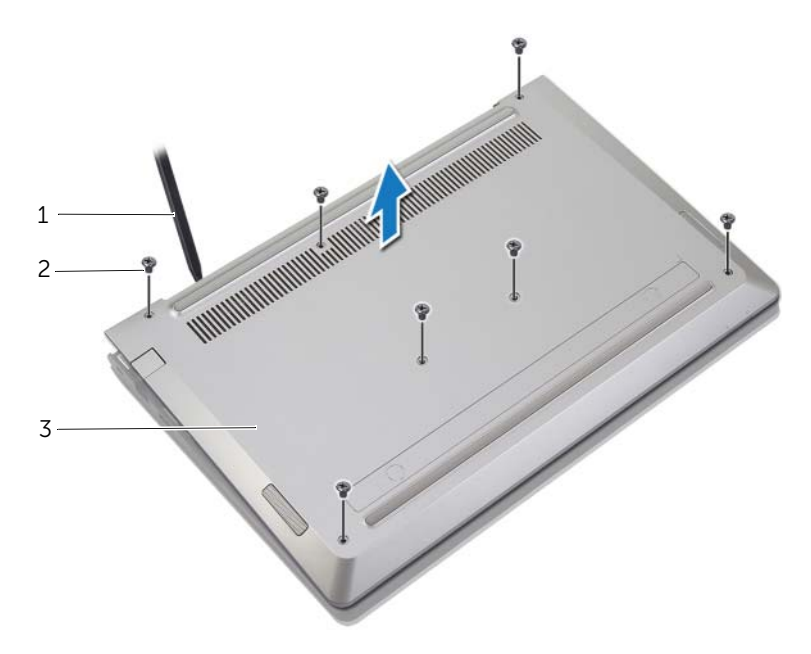

- 1 haste plástica 2 parafusos (7)
	-

3 tampa da base

## <span id="page-10-2"></span><span id="page-10-0"></span>Como recolocar a tampa da base

 $\bigwedge$  ADVERTÊNCIA: Antes de trabalhar na parte interna do computador, leia as instruções de segurança fornecidas com seu computador e siga as instruções em ["Antes de trabalhar na parte interna do computador" na página](#page-6-3) 7. Depois de trabalhar na parte interna do computador, siga as instruções fornecidas em ["Depois de trabalhar na parte interna do computador" na página](#page-8-1) 9. Para obter informações adicionais sobre as melhores práticas de segurança, consulte a página inicial de conformidade de normalização em dell.com/regulatory\_compliance (em Inglês).

#### <span id="page-10-1"></span>Procedimento

- 1 Alinhe a tampa da base com o conjunto de apoio para os pulsos e pressione a tampa da base no lugar.
- 2 Recoloque os parafusos que prendem a tampa da base ao conjunto do apoio para as mãos.

## <span id="page-11-3"></span><span id="page-11-0"></span>Como remover a bateria

 $\bigwedge$  ADVERTÊNCIA: Antes de trabalhar na parte interna do computador, leia as instruções de segurança fornecidas com seu computador e siga as instruções em ["Antes de trabalhar na parte interna do computador" na página](#page-6-3) 7. Depois de trabalhar na parte interna do computador, siga as instruções fornecidas em ["Depois de trabalhar na parte interna do computador" na página](#page-8-1) 9. Para obter informações adicionais sobre as melhores práticas de segurança, consulte a página inicial de conformidade de normalização em dell.com/regulatory\_compliance (em Inglês).

## <span id="page-11-1"></span>Pré-requisitos

Remova a tampa da base. Consulte ["Como remover a tampa da base" na página](#page-9-2) 10.

#### <span id="page-11-2"></span>Procedimento

- 1 Desconecte o cabo da bateria da placa de sistema.
- 2 Remova os parafusos que fixam a bateria ao conjunto de apoio para os pulsos.
- **3** Retire a bateria, juntamente com seus cabos, do conjunto de apoio para os pulsos.

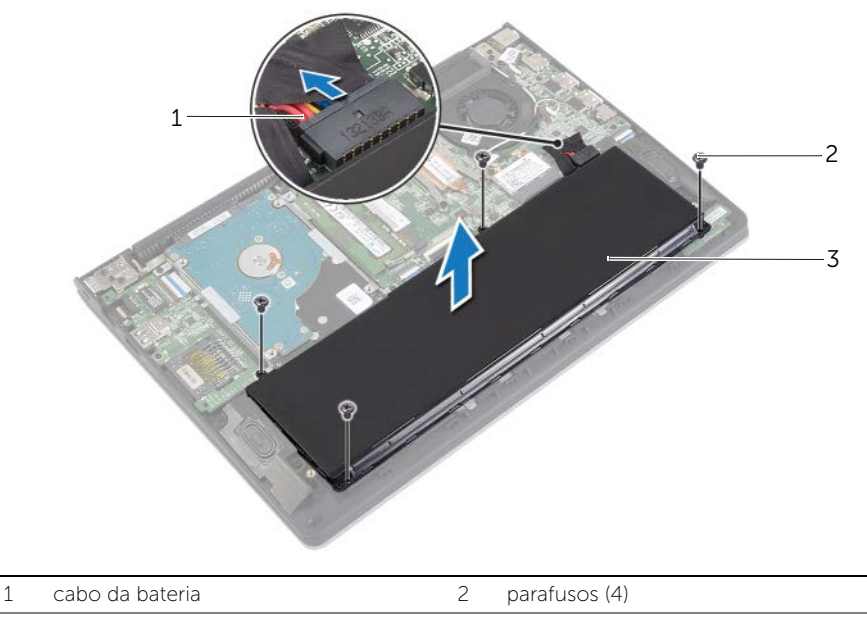

- 3 bateria
- 4 Vire o computador, abra o monitor e pressione o botão de acionamento durante uns cinco segundos para aterrar a placa do sistema.

## <span id="page-12-3"></span><span id="page-12-0"></span>Como recolocar a bateria

 $\bigwedge$  ADVERTÊNCIA: Antes de trabalhar na parte interna do computador, leia as instruções de segurança fornecidas com seu computador e siga as instruções em ["Antes de trabalhar na parte interna do computador" na página](#page-6-3) 7. Depois de trabalhar na parte interna do computador, siga as instruções fornecidas em ["Depois de trabalhar na parte interna do computador" na página](#page-8-1) 9. Para obter informações adicionais sobre as melhores práticas de segurança, consulte a página inicial de conformidade de normalização em dell.com/regulatory\_compliance (em Inglês).

#### <span id="page-12-1"></span>Procedimento

- 1 Alinhe os orifícios de parafuso na bateria com os orifícios dos parafusos no conjunto de apoio para as mãos e coloque a bateria no conjunto do apoio para as mãos.
- 2 Recologue os parafusos que fixam a bateria ao conjunto de apoio para os pulsos.
- **3** Conecte o cabo da bateria à placa de sistema.

## <span id="page-12-2"></span>Pós-requisitos

Recoloque a tampa da base. Consulte ["Como recolocar a tampa da base" na página](#page-10-2) 11.

# <span id="page-13-3"></span><span id="page-13-0"></span>Como remover o(s) módulo(s) de memória

 $\bigwedge$  ADVERTÊNCIA: Antes de trabalhar na parte interna do computador, leia as instruções de segurança fornecidas com seu computador e siga as instruções em ["Antes de trabalhar na parte interna do computador" na página](#page-6-3) 7. Depois de trabalhar na parte interna do computador, siga as instruções fornecidas em ["Depois de trabalhar na parte interna do computador" na página](#page-8-1) 9. Para obter informações adicionais sobre as melhores práticas de segurança, consulte a página inicial de conformidade de normalização em dell.com/regulatory\_compliance (em Inglês).

## <span id="page-13-1"></span>Pré-requisitos

- 1 Remova a tampa da base. Consulte ["Como remover a tampa da base" na página](#page-9-2) 10.
- 2 Remova a bateria. Consulte ["Como remover a bateria" na página](#page-11-3) 12.

#### <span id="page-13-2"></span>Procedimento

- 1 Com as pontas dos dedos, afaste cuidadosamente os clipes de fixação em cada extremidade do conector do módulo de memória até que o módulo se solte.
- 2 Remova o módulo de memória do conector do módulo.

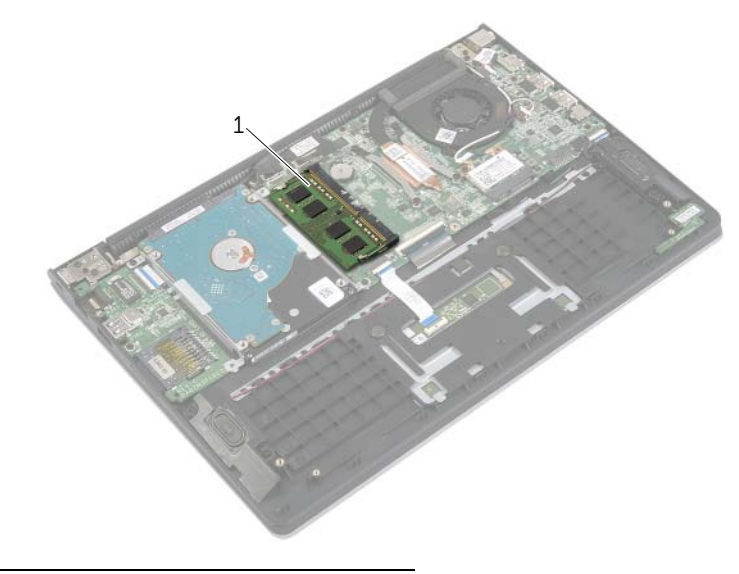

1 módulo de memória

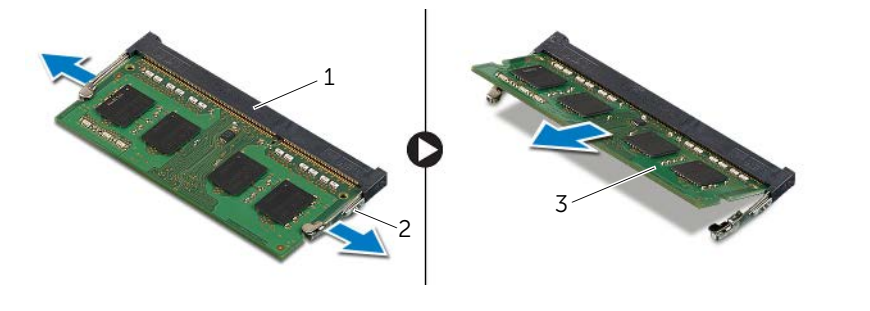

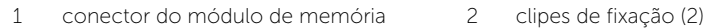

módulo de memória

# <span id="page-15-3"></span><span id="page-15-0"></span>Como recolocar o(s) módulo(s) de memória

 $\bigwedge$  ADVERTÊNCIA: Antes de trabalhar na parte interna do computador, leia as instruções de segurança fornecidas com seu computador e siga as instruções em ["Antes de trabalhar na parte interna do computador" na página](#page-6-3) 7. Depois de trabalhar na parte interna do computador, siga as instruções fornecidas em ["Depois de trabalhar na parte interna do computador" na página](#page-8-1) 9. Para obter informações adicionais sobre as melhores práticas de segurança, consulte a página inicial de conformidade de normalização em dell.com/regulatory\_compliance (em Inglês).

#### <span id="page-15-1"></span>Procedimento

- 1 Alinhe o entalhe do módulo de memória com a aba do conector.
- 2 Deslize em ângulo o módulo de memória com firmeza no conector e pressione-o até ouvir um clique de encaixe.

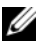

**NOTA:** Se não ouvir o clique, remova o módulo de memória e recoloque-o.

- <span id="page-15-2"></span>1 Recoloque a bateria. Consulte ["Como recolocar a bateria" na página](#page-12-3) 13.
- 2 Recoloque a tampa da base. Consulte ["Como recolocar a tampa da base" na página](#page-10-2) 11.

# <span id="page-16-2"></span><span id="page-16-0"></span>Como remover o disco rígido

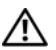

 $\bigwedge$  ADVERTÊNCIA: Antes de trabalhar na parte interna do computador, leia as instruções de segurança fornecidas com seu computador e siga as instruções em ["Antes de trabalhar na parte interna do computador" na página](#page-6-3) 7. Depois de trabalhar na parte interna do computador, siga as instruções fornecidas em ["Depois de trabalhar na parte interna do computador" na página](#page-8-1) 9. Para obter informações adicionais sobre as melhores práticas de segurança, consulte a página inicial de conformidade de normalização em dell.com/regulatory\_compliance (em Inglês).

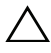

 $\wedge$  AVISO: para evitar a perda de dados, não remova o disco rígido quando o computador estiver no estado de economia de energia ou ligado.

 $\bigwedge$  AVISO: Os discos rígidos são extremamente frágeis. Manuseie-os com cuidado.

#### <span id="page-16-1"></span>Pré-requisitos

- 1 Remova a tampa da base. Consulte ["Como remover a tampa da base" na página](#page-9-2) 10.
- 2 Remova a bateria. Consulte ["Como remover a bateria" na página](#page-11-3) 12.

## <span id="page-17-0"></span>Procedimento

- Remova os parafusos que prendem o conjunto do disco rígido no conjunto de apoio para os pulsos.
- <span id="page-17-1"></span>Usando a aba, desconecte o cabo do disco rígido da placa do sistema.
- <span id="page-17-2"></span>3 Levante o conjunto do disco rígido, juntamente com seu respectivo cabo, do conjunto de apoio para as mãos.

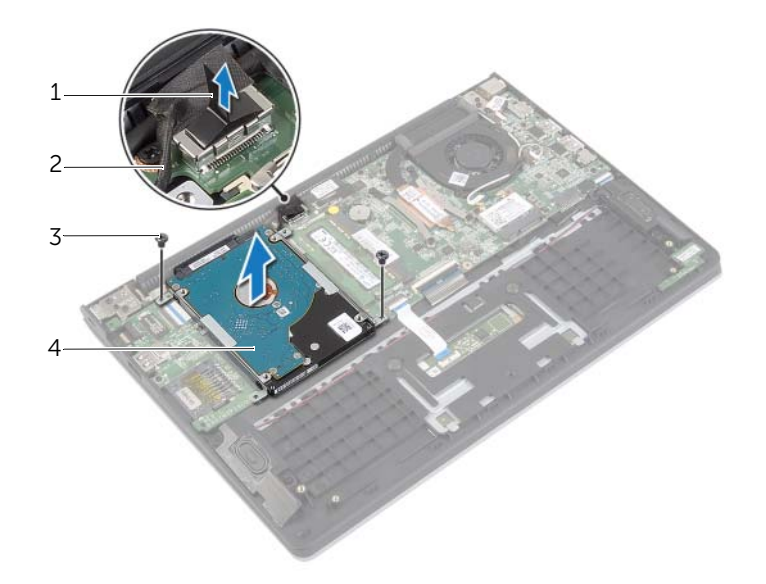

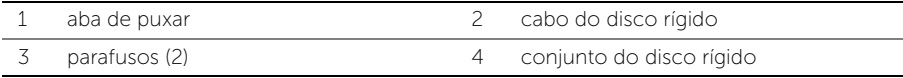

- Desconecte a placa intermediária do disco rígido.
- Remova os parafusos que prendem o disco rígido ao suporte.

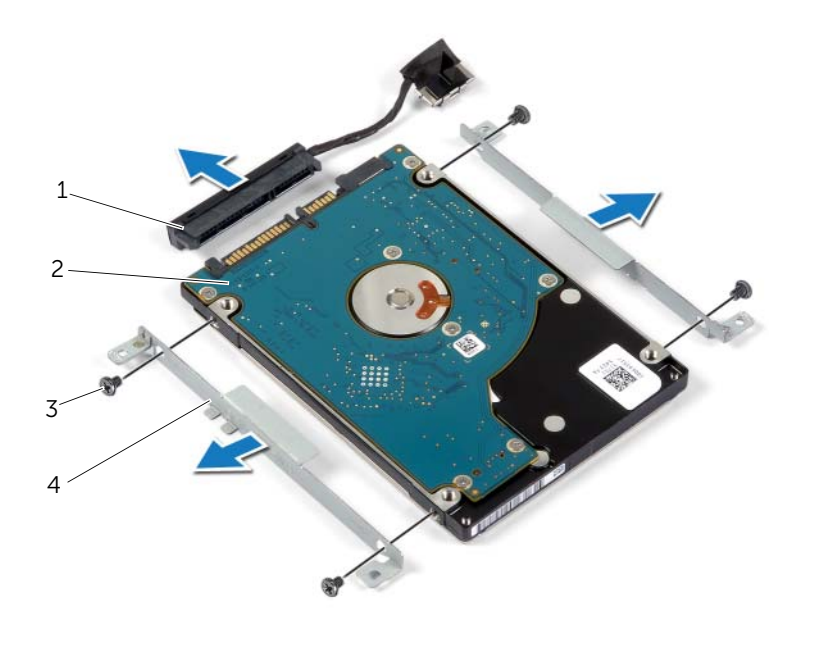

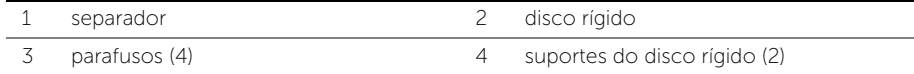

# <span id="page-19-3"></span><span id="page-19-0"></span>Como recolocar o disco rígido

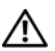

 $\bigwedge$  ADVERTÊNCIA: Antes de trabalhar na parte interna do computador, leia as instruções de segurança fornecidas com seu computador e siga as instruções em ["Antes de trabalhar na parte interna do computador" na página](#page-6-3) 7. Depois de trabalhar na parte interna do computador, siga as instruções fornecidas em ["Depois de trabalhar na parte interna do computador" na página](#page-8-1) 9. Para obter informações adicionais sobre as melhores práticas de segurança, consulte a página inicial de conformidade de normalização em dell.com/regulatory\_compliance (em Inglês).

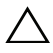

AVISO: para evitar a perda de dados, não remova o disco rígido quando o computador estiver no estado de economia de energia ou ligado.

 $\sqrt{\phantom{a}}\phantom{a}$  AVISO: Os discos rígidos são extremamente frágeis. Manuseie-os com cuidado.

## <span id="page-19-1"></span>Procedimento

- 1 Alinhe os orifícios dos parafusos no disco rígido com os orifícios correspondentes no suporte.
- 2 Recoloque os parafusos que prendem o disco rígido no suporte.
- **3** Conecte a placa intermediária ao disco rígido.
- 4 Alinhe os orifícios dos parafusos no suporte do disco rígido com os orifícios dos parafusos no disco rígido.
- 5 Recoloque os parafusos que prendem o conjunto da unidade de disco rígido ao conjunto de apoio para os pulsos.
- <span id="page-19-2"></span>6 Conecte o cabo do disco rígido à placa do sistema.

- 1 Recoloque a bateria. Consulte ["Como recolocar a bateria" na página](#page-12-3) 13.
- 2 Recoloque a tampa da base. Consulte ["Como recolocar a tampa da base" na página](#page-10-2) 11.

# <span id="page-20-3"></span><span id="page-20-0"></span>Como remover a placa wireless

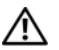

 $\bigwedge$  ADVERTÊNCIA: Antes de trabalhar na parte interna do computador, leia as instruções de segurança fornecidas com seu computador e siga as instruções em ["Antes de trabalhar na parte interna do computador" na página](#page-6-3) 7. Depois de trabalhar na parte interna do computador, siga as instruções fornecidas em ["Depois de trabalhar na parte interna do computador" na página](#page-8-1) 9. Para obter informações adicionais sobre as melhores práticas de segurança, consulte a página inicial de conformidade de normalização em dell.com/regulatory\_compliance (em Inglês).

## <span id="page-20-1"></span>Pré-requisitos

- 1 Remova a tampa da base. Consulte ["Como remover a tampa da base" na página](#page-9-2) 10.
- 2 Remova a bateria. Consulte ["Como remover a bateria" na página](#page-11-3) 12.

#### <span id="page-20-2"></span>Procedimento

- 1 Desconecte os cabos da antena da placa wireless.
- 2 Remova o parafuso que prende a placa de rede sem fio à placa do sistema.
- **3** Deslize e remova a placa da rede sem fio do respectivo conector.

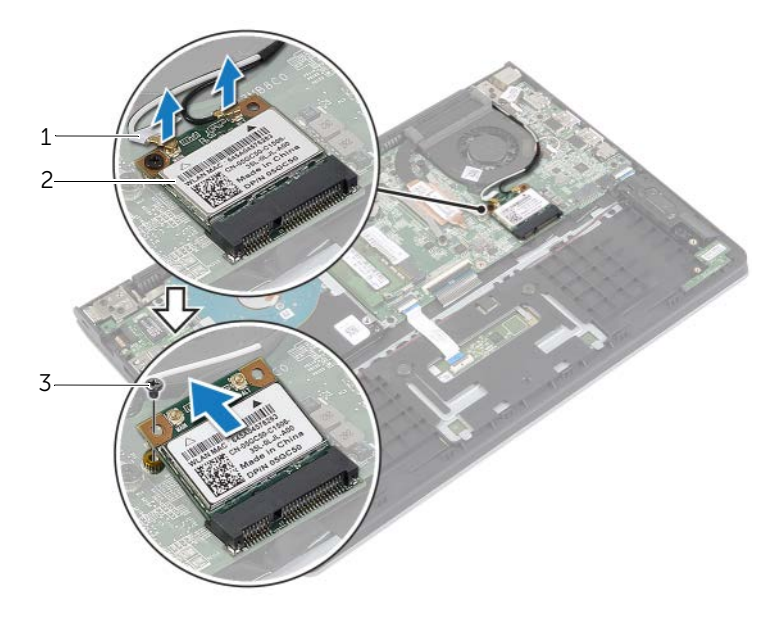

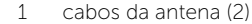

2 parafuso

3 placa wireless

# <span id="page-21-3"></span><span id="page-21-0"></span>Como recolocar a placa wireless

 $\bigwedge$  ADVERTÊNCIA: Antes de trabalhar na parte interna do computador, leia as instruções de segurança fornecidas com seu computador e siga as instruções em ["Antes de trabalhar na parte interna do computador" na página](#page-6-3) 7. Depois de trabalhar na parte interna do computador, siga as instruções fornecidas em ["Depois de trabalhar na parte interna do computador" na página](#page-8-1) 9. Para obter informações adicionais sobre as melhores práticas de segurança, consulte a página inicial de conformidade de normalização em dell.com/regulatory\_compliance (em Inglês).

#### <span id="page-21-1"></span>Procedimento

- $\triangle$  AVISO: Para evitar danos à placa de rede sem fio, não coloque nenhum cabo sob ela.
	- 1 Insira a placa de rede sem fio no conector da placa de rede sem fio e recoloque o parafuso que prende a placa de rede sem fio à placa do sistema.
	- 2 Conecte os cabos da antena à placa de rede sem fio.

A tabela a seguir mostra o esquema de cores dos cabos da antena para a placa de rede sem fio suportada pelo seu computador.

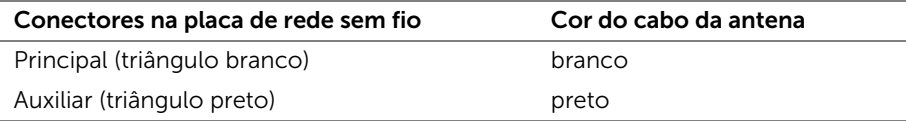

- <span id="page-21-2"></span>1 Recoloque a bateria. Consulte ["Como recolocar a bateria" na página](#page-12-3) 13.
- 2 Recoloque a tampa da base. Consulte ["Como recolocar a tampa da base" na página](#page-10-2) 11.

# <span id="page-22-3"></span><span id="page-22-0"></span>Como remover os alto-falantes

 $\bigwedge$  ADVERTÊNCIA: Antes de trabalhar na parte interna do computador, leia as instruções de segurança fornecidas com seu computador e siga as instruções em ["Antes de trabalhar na parte interna do computador" na página](#page-6-3) 7. Depois de trabalhar na parte interna do computador, siga as instruções fornecidas em ["Depois de trabalhar na parte interna do computador" na página](#page-8-1) 9. Para obter informações adicionais sobre as melhores práticas de segurança, consulte a página inicial de conformidade de normalização em dell.com/regulatory\_compliance (em Inglês).

#### <span id="page-22-1"></span>Pré-requisitos

- 1 Remova a tampa da base. Consulte ["Como remover a tampa da base" na página](#page-9-2) 10.
- 2 Remova a bateria. Consulte ["Como remover a bateria" na página](#page-11-3) 12.

#### <span id="page-22-2"></span>Procedimento

- 1 Levante a trava do conector e desconecte o cabo do teclado do touchpad.
- 2 Retire o cabo do touchpad delicadamente do conjunto de apoio para as mãos.
- **3** Levante os alto-falantes e remova os cabos das quias de roteamento no conjunto de apoio para as manos.
- 4 Desconecte o cabo do alto-falante da placa de sistema.

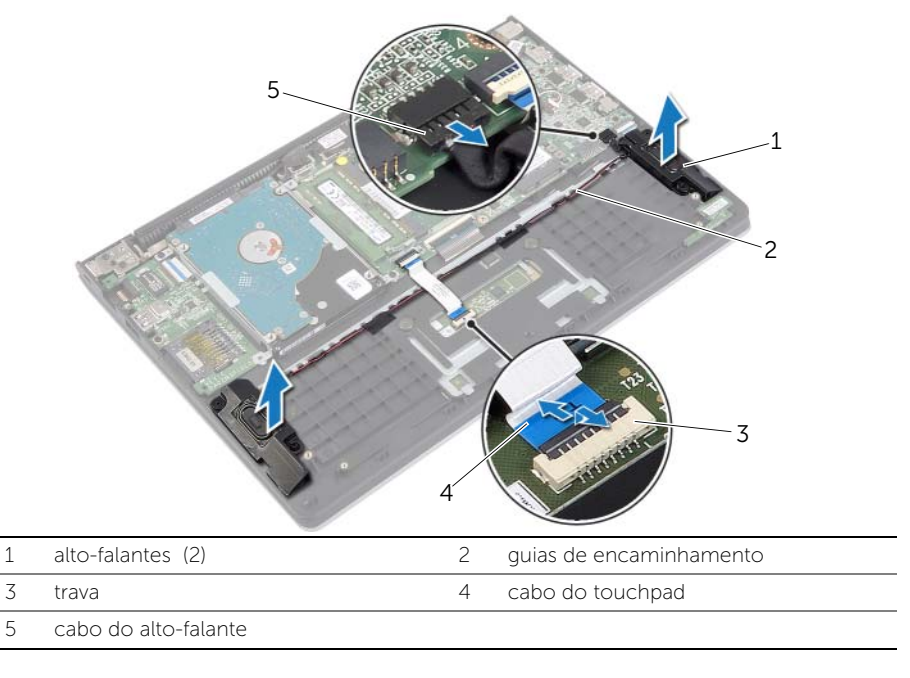

# <span id="page-23-3"></span><span id="page-23-0"></span>Como recolocar os alto-falantes

 $\bigwedge$  ADVERTÊNCIA: Antes de trabalhar na parte interna do computador, leia as instruções de segurança fornecidas com seu computador e siga as instruções em ["Antes de trabalhar na parte interna do computador" na página](#page-6-3) 7. Depois de trabalhar na parte interna do computador, siga as instruções fornecidas em ["Depois de trabalhar na parte interna do computador" na página](#page-8-1) 9. Para obter informações adicionais sobre as melhores práticas de segurança, consulte a página inicial de conformidade de normalização em dell.com/regulatory\_compliance (em Inglês).

#### <span id="page-23-1"></span>Procedimento

- 1 Utilizando as hastes de alinhamento, coloque os alto-falantes no apoio para as mãos.
- 2 Conecte o cabo dos alto-falantes à placa do sistema.
- **3** Passe o cabo do alto-falante da tela pelas quias de roteamento no conjunto de apoio para os pulsos.
- 4 Deslize o cabo do touchpad no conector e pressione a trava do conector para prender o cabo.

- <span id="page-23-2"></span>1 Recoloque a bateria. Consulte ["Como recolocar a bateria" na página](#page-12-3) 13.
- 2 Recoloque a tampa da base. Consulte ["Como recolocar a tampa da base" na página](#page-10-2) 11.

# <span id="page-24-3"></span><span id="page-24-0"></span>Como remover a bateria de célula tipo moeda

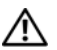

 $\bigwedge$  ADVERTÊNCIA: Antes de trabalhar na parte interna do computador, leia as instruções de segurança fornecidas com seu computador e siga as instruções em ["Antes de trabalhar na parte interna do computador" na página](#page-6-3) 7. Depois de trabalhar na parte interna do computador, siga as instruções fornecidas em ["Depois de trabalhar na parte interna do computador" na página](#page-8-1) 9. Para obter informações adicionais sobre as melhores práticas de segurança, consulte a página inicial de conformidade de normalização em dell.com/regulatory\_compliance (em Inglês).

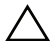

AVISO: Ao remover a bateria de célula tipo moeda, as configurações do BIOS são restauradas para o padrão. É recomendável que você anote as configurações do BIOS antes de remover a bateria de célula tipo moeda.

#### <span id="page-24-1"></span>Pré-requisitos

- 1 Remova a tampa da base. Consulte ["Como remover a tampa da base" na página](#page-9-2) 10.
- 2 Remova a bateria. Consulte ["Como remover a bateria" na página](#page-11-3) 12.

#### <span id="page-24-2"></span>Procedimento

Com uma haste plástica, force delicadamente a bateria de célula tipo moeda para fora do soquete na placa do sistema.

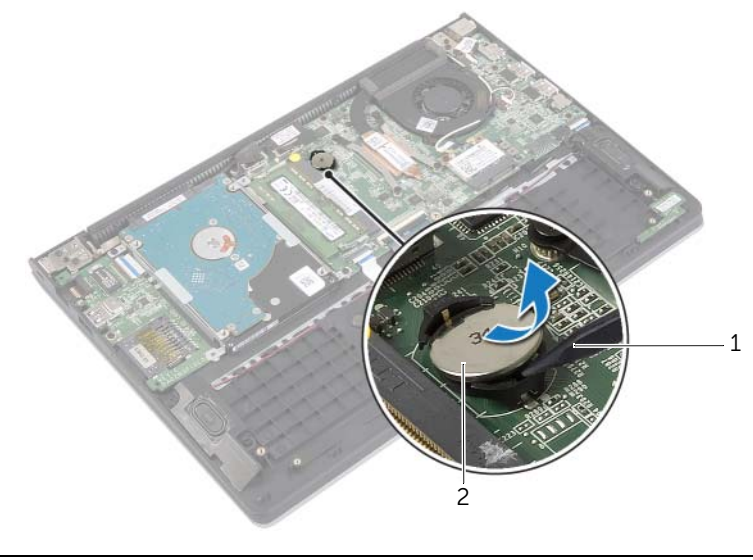

1 haste plástica 2 bateria de célula tipo moeda

# <span id="page-25-0"></span>Instalar a bateria de célula tipo moeda

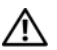

 $\bigwedge$  ADVERTÊNCIA: Antes de trabalhar na parte interna do computador, leia as instruções de segurança fornecidas com seu computador e siga as instruções em ["Antes de trabalhar na parte interna do computador" na página](#page-6-3) 7. Depois de trabalhar na parte interna do computador, siga as instruções fornecidas em ["Depois de trabalhar na parte interna do computador" na página](#page-8-1) 9. Para obter informações adicionais sobre as melhores práticas de segurança, consulte a página inicial de conformidade de normalização em dell.com/regulatory\_compliance (em Inglês).

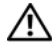

 $\sqrt{N}$  ADVERTÊNCIA: A bateria poderá explodir se instalada incorretamente. Substitua a bateria apenas pelo mesmo tipo ou equivalente. Descarte as baterias usadas de acordo com as instruções do fabricante.

## <span id="page-25-1"></span>Procedimento

Com o polo positivo voltado para cima, encaixe a bateria de célula tipo moeda no respectivo soquete na placa do sistema.

- <span id="page-25-2"></span>1 Recoloque a bateria. Consulte ["Como recolocar a bateria" na página](#page-12-3) 13.
- 2 Recoloque a tampa da base. Consulte ["Como recolocar a tampa da base" na página](#page-10-2) 11.

# <span id="page-26-3"></span><span id="page-26-0"></span>Como remover a placa de E/S

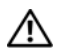

 $\bigwedge$  ADVERTÊNCIA: Antes de trabalhar na parte interna do computador, leia as instruções de segurança fornecidas com seu computador e siga as instruções em ["Antes de trabalhar na parte interna do computador" na página](#page-6-3) 7. Depois de trabalhar na parte interna do computador, siga as instruções fornecidas em ["Depois de trabalhar na parte interna do computador" na página](#page-8-1) 9. Para obter informações adicionais sobre as melhores práticas de segurança, consulte a página inicial de conformidade de normalização em dell.com/regulatory\_compliance (em Inglês).

## <span id="page-26-1"></span>Pré-requisitos

- 1 Remova a tampa da base. Consulte ["Como remover a tampa da base" na página](#page-9-2) 10.
- 2 Remova a bateria. Consulte ["Como remover a bateria" na página](#page-11-3) 12.
- 3 Remova o disco rígido. Consulte ["Como remover o disco rígido" na página](#page-16-2) 17.

## <span id="page-26-2"></span>Procedimento

- 1 Levante a trava e desconecte o cabo de placa de E/S.
- 2 Remova o parafuso que prende a placa de E/S ao conjunto de apoio para os pulsos.
- $3$  Levante e remova a placa de E/S do conjunto de apoio para os pulsos.

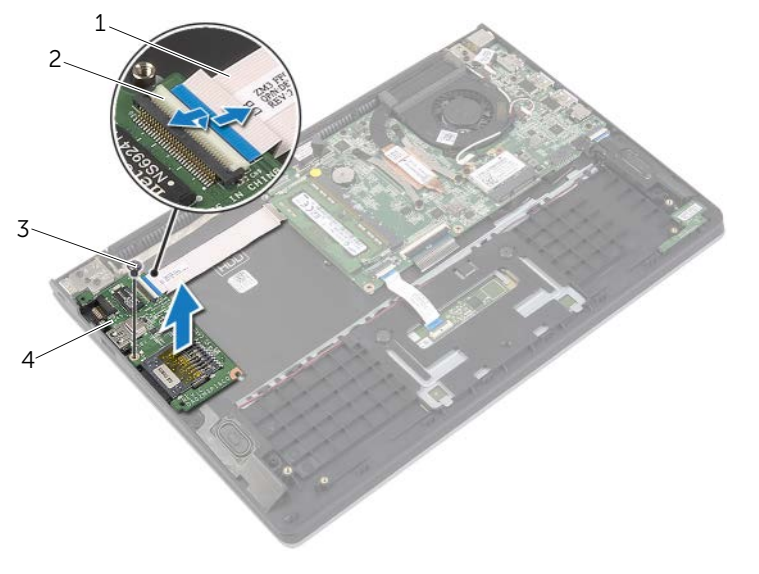

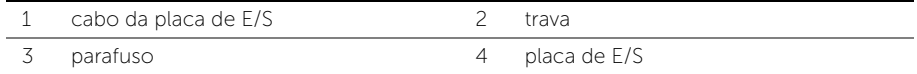

# <span id="page-27-3"></span><span id="page-27-0"></span>Como recolocar a placa de E/S

 $\bigwedge$  ADVERTÊNCIA: Antes de trabalhar na parte interna do computador, leia as instruções de segurança fornecidas com seu computador e siga as instruções em ["Antes de trabalhar na parte interna do computador" na](#page-6-3) página 7. Depois de trabalhar na parte interna do computador, siga as instruções fornecidas em ["Depois de trabalhar na parte interna do computador" na](#page-8-1) página 9. Para obter informações adicionais sobre as melhores práticas de segurança, consulte a página inicial de conformidade de normalização em dell.com/regulatory\_compliance (em Inglês).

#### <span id="page-27-1"></span>Procedimento

- 1 Utilizando as hastes de alinhamento, coloque a placa de E/S no apoio para as mãos.
- 2 Conecte o cabo da placa de E/S ao respectivo conector e pressione a trava do conector para prender o cabo.

- <span id="page-27-2"></span>1 Recoloque a unidade de disco rígido. Consulte "Como recolocar o disco rígido" na [página](#page-19-3) 20.
- 2 Recoloque a bateria. Consulte ["Como recolocar a bateria" na](#page-12-3) página 13.
- 3 Recoloque a tampa da base. Consulte "Como recolocar a tampa da base" na [página](#page-10-2) 11.

# <span id="page-28-3"></span><span id="page-28-0"></span>Como remover o ventilador

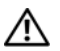

 $\bigwedge$  ADVERTÊNCIA: Antes de trabalhar na parte interna do computador, leia as instruções de segurança fornecidas com seu computador e siga as instruções em ["Antes de trabalhar na parte interna do computador" na página](#page-6-3) 7. Depois de trabalhar na parte interna do computador, siga as instruções fornecidas em ["Depois de trabalhar na parte interna do computador" na página](#page-8-1) 9. Para obter informações adicionais sobre as melhores práticas de segurança, consulte a página inicial de conformidade de normalização em dell.com/regulatory\_compliance (em Inglês).

## <span id="page-28-1"></span>Pré-requisitos

- 1 Remova a tampa da base. Consulte ["Como remover a tampa da base" na página](#page-9-2) 10.
- 2 Remova a bateria. Consulte ["Como remover a bateria" na página](#page-11-3) 12.

#### <span id="page-28-2"></span>Procedimento

- 1 Desconecte os cabos da antena da placa wireless.
- 2 Remova os cabos da antena das quias de roteamento no ventilador.
- **3** Desconecte, da placa de sistema, o cabo do ventilador.
- 4 Remova os parafusos que prendem o ventilador à base do computador.
- 5 Levante e remova o ventilador do conjunto de apoio para os pulsos.

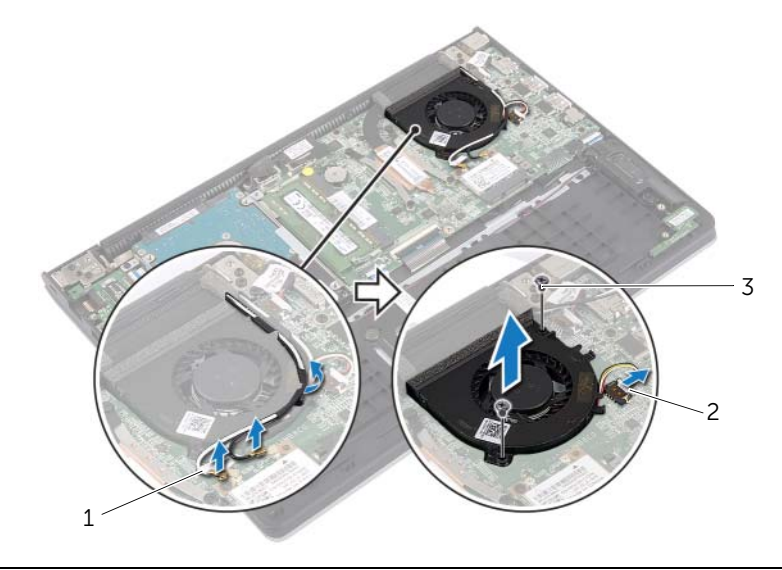

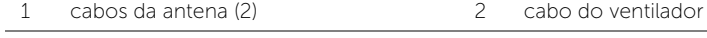

# <span id="page-29-3"></span><span id="page-29-0"></span>Como recolocar o ventilador

ADVERTÊNCIA: Antes de trabalhar na parte interna do computador, leia as instruções de segurança fornecidas com seu computador e siga as instruções em ["Antes de trabalhar na parte interna do computador" na](#page-6-3) página 7. Depois de trabalhar na parte interna do computador, siga as instruções fornecidas em ["Depois de trabalhar na parte interna do computador" na](#page-8-1) página 9. Para obter informações adicionais sobre as melhores práticas de segurança, consulte a página inicial de conformidade de normalização em dell.com/regulatory\_compliance (em Inglês).

#### <span id="page-29-1"></span>Procedimento

- 1 Alinhe os orifícios dos parafusos no ventilador com os orifícios correspondentes na placa do sistema.
- 2 Recoloque os parafusos que prendem o ventilador à base do computador.
- **3** Conecte o cabo do ventilador à placa de sistema.
- 4 Passe os cabos da antena pelas guias de roteamento no ventilador.
- <span id="page-29-2"></span>5 Conecte os cabos da antena à placa de rede sem fio.

- 1 Recoloque a bateria. Consulte ["Como recolocar a bateria" na](#page-12-3) página 13.
- 2 Recoloque a tampa da base. Consulte ["Como recolocar a tampa da base"](#page-10-2)  na [página](#page-10-2) 11.

# <span id="page-30-3"></span><span id="page-30-0"></span>Como remover o dissipador de calor

 $\bigwedge$  ADVERTÊNCIA: Antes de trabalhar na parte interna do computador, leia as instruções de segurança fornecidas com seu computador e siga as instruções em ["Antes de trabalhar na parte interna do computador" na página](#page-6-3) 7. Depois de trabalhar na parte interna do computador, siga as instruções fornecidas em ["Depois de trabalhar na parte interna do computador" na página](#page-8-1) 9. Para obter informações adicionais sobre as melhores práticas de segurança, consulte a página inicial de conformidade de normalização em dell.com/regulatory\_compliance (em Inglês).

## <span id="page-30-1"></span>Pré-requisitos

- 1 Remova a tampa da base. Consulte ["Como remover a tampa da base" na página](#page-9-2) 10.
- 2 Remova a bateria. Consulte ["Como remover a bateria" na página](#page-11-3) 12.

#### <span id="page-30-2"></span>Procedimento

- 1 Solte os parafusos prisioneiros que prendem o dissipador de calor à placa do sistema.
- 2 Levante e remova o dissipador de calor da placa do sistema.

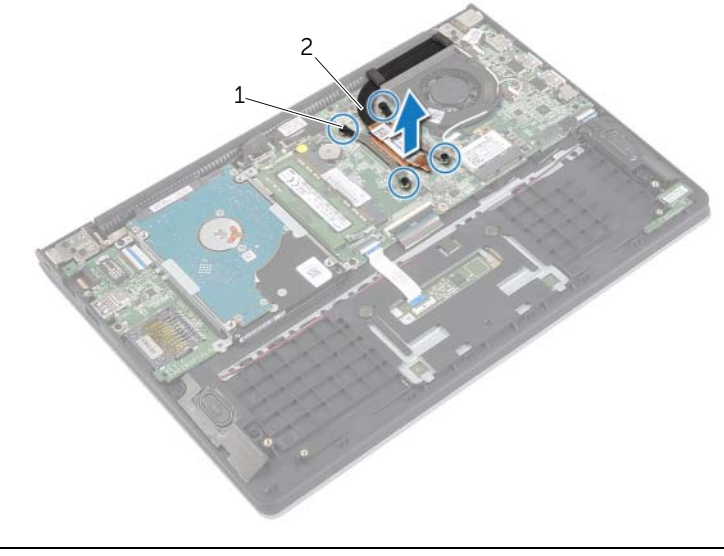

# <span id="page-31-3"></span><span id="page-31-0"></span>Como trocar o dissipador de calor

 $\bigwedge$  ADVERTÊNCIA: Antes de trabalhar na parte interna do computador, leia as instruções de segurança fornecidas com seu computador e siga as instruções em ["Antes de trabalhar na parte interna do computador" na](#page-6-3) página 7. Depois de trabalhar na parte interna do computador, siga as instruções fornecidas em ["Depois de trabalhar na parte interna do computador" na](#page-8-1) página 9. Para obter informações adicionais sobre as melhores práticas de segurança, consulte a página inicial de conformidade de normalização em dell.com/regulatory\_compliance (em Inglês).

#### <span id="page-31-1"></span>Procedimento

**NOTA:** A graxa térmica original pode ser reutilizada se a placa do sistema e o dissipador de calor originais forem reinstalados juntos. Se a placa do sistema ou o dissipador de calor forem substituídos, use a plaqueta térmica fornecida no kit para garantir que haja condutividade térmica.

- 1 Alinhe os orifícios dos parafusos no dissipador de calor com os orifícios correspondentes na placa do sistema.
- 2 Aperte os parafusos prisioneiros que prendem o dissipador de calor à placa do sistema.

- <span id="page-31-2"></span>1 Recoloque a bateria. Consulte ["Como recolocar a bateria" na](#page-12-3) página 13.
- 2 Recoloque a tampa da base. Consulte "Como recolocar a tampa da base" na [página](#page-10-2) 11.

# <span id="page-32-3"></span><span id="page-32-0"></span>Remover a porta do adaptador de alimentação

 $\bigwedge$  ADVERTÊNCIA: Antes de trabalhar na parte interna do computador, leia as instruções de segurança fornecidas com seu computador e siga as instruções em ["Antes de trabalhar na parte interna do computador" na página](#page-6-3) 7. Depois de trabalhar na parte interna do computador, siga as instruções fornecidas em ["Depois de trabalhar na parte interna do computador" na página](#page-8-1) 9. Para obter informações adicionais sobre as melhores práticas de segurança, consulte a página inicial de conformidade de normalização em dell.com/regulatory\_compliance (em Inglês).

#### <span id="page-32-1"></span>Pré-requisitos

- 1 Remova a tampa da base. Consulte ["Como remover a tampa da base" na página](#page-9-2) 10.
- 2 Remova a bateria. Consulte ["Como remover a bateria" na página](#page-11-3) 12.

#### <span id="page-32-2"></span>Procedimento

- 1 Desconecte o cabo da porta do adaptador de energia da placa do sistema.
- 2 Levante o adaptador de energia do conjunto de apoio para as mãos.

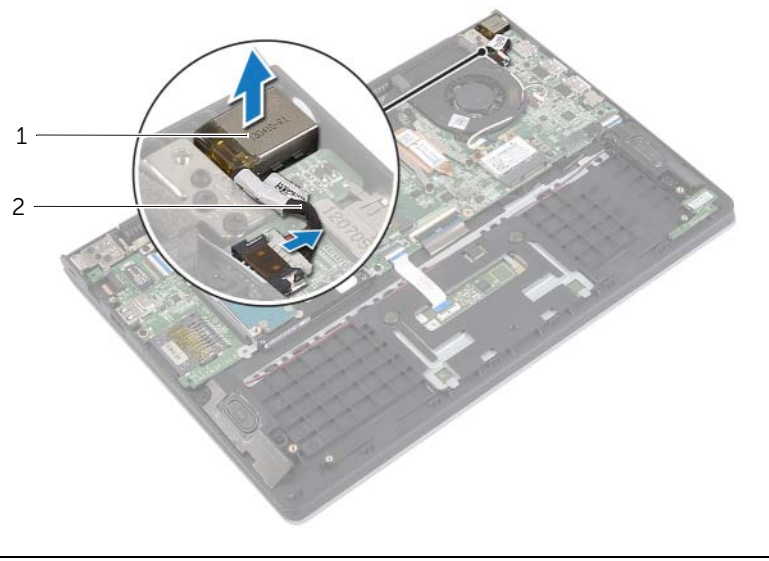

1 porta do adaptador de alimentação 2 cabo da porta do adaptador de alimentação

# <span id="page-33-3"></span><span id="page-33-0"></span>Instalar a porta do adaptador de alimentação

 $\bigwedge$  ADVERTÊNCIA: Antes de trabalhar na parte interna do computador, leia as instruções de segurança fornecidas com seu computador e siga as instruções em ["Antes de trabalhar na parte interna do computador" na](#page-6-3) página 7. Depois de trabalhar na parte interna do computador, siga as instruções fornecidas em ["Depois de trabalhar na parte interna do computador" na](#page-8-1) página 9. Para obter informações adicionais sobre as melhores práticas de segurança, consulte a página inicial de conformidade de normalização em dell.com/regulatory\_compliance (em Inglês).

#### <span id="page-33-1"></span>Procedimento

- 1 Coloque a porta do adaptador de alimentação no slot no conjunto de apoio para as mãos.
- <span id="page-33-2"></span>2 Conecte o cabo da porta do adaptador de energia à placa do sistema.

- 1 Recoloque a bateria. Consulte ["Como recolocar a bateria" na](#page-12-3) página 13.
- 2 Recoloque a tampa da base. Consulte "Como recolocar a tampa da base" na [página](#page-10-2) 11.

# <span id="page-34-0"></span>Como remover a placa do sistema

 $\bigwedge$  ADVERTÊNCIA: Antes de trabalhar na parte interna do computador, leia as instruções de segurança fornecidas com seu computador e siga as instruções em ["Antes de trabalhar na parte interna do computador" na](#page-6-3) página 7. Depois de trabalhar na parte interna do computador, siga as instruções fornecidas em ["Depois de trabalhar na parte interna do computador" na](#page-8-1) página 9. Para obter informações adicionais sobre as melhores práticas de segurança, consulte a página inicial de conformidade de normalização em dell.com/regulatory\_compliance (em Inglês).

#### <span id="page-34-1"></span>Pré-requisitos

- 1 Remova a tampa da base. Consulte ["Como remover a tampa da base" na](#page-9-2) página 10.
- 2 Remova a bateria. Consulte ["Como remover a bateria" na](#page-11-3) página 12.
- 3 Remova o módulo de memória. Consulte ["Como remover o\(s\) módulo\(s\) de](#page-13-3)  [memória" na](#page-13-3) página 14.
- 4 Remova o disco rígido. Siga [etapa](#page-17-1) 2 e [etapa](#page-17-2) 3 na ["Como remover o disco rígido"](#page-16-2)  na [página](#page-16-2) 17.
- 5 Remova a bateria de célula tipo moeda. Consulte ["Como remover a bateria de](#page-24-3)  [célula tipo moeda" na](#page-24-3) página 25.
- 6 Remova a placa de rede sem fio. Consulte ["Como remover a placa wireless"](#page-20-3)  na [página](#page-20-3) 21.
- 7 Remova o ventilador. Consulte ["Como remover o ventilador" na](#page-28-3) página 29.
- 8 Remova o dissipador de calor. Consulte "Como remover o dissipador de calor" na [página](#page-30-3) 31.

## <span id="page-35-0"></span>Procedimento

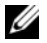

NOTA: Recolocar a placa do sistema remove quaisquer alterações feitas ao BIOS usando o utilitário de Configuração do sistema. Digite a Etiqueta de serviço do computador no BIOS e faça as alterações desejadas novamente depois de recolocar a placa do sistema. Para obter mais informações sobre a Etiqueta de serviço no BIOS, consulte ["Como recolocar a placa do sistema" na](#page-38-3) página 39.

 $\mathbb Z$  NOTA: antes de desconectar os cabos da placa de sistema, observe a posição dos conectores para reconectá-los corretamente após recolocar a placa de sistema.

- 1 Desconecte o cabo do alto-falante da placa de sistema.
- 2 Levante suavemente o alto-falante para removê-lo dos postes de alinhamento e coloque-o no apoio para as mãos.

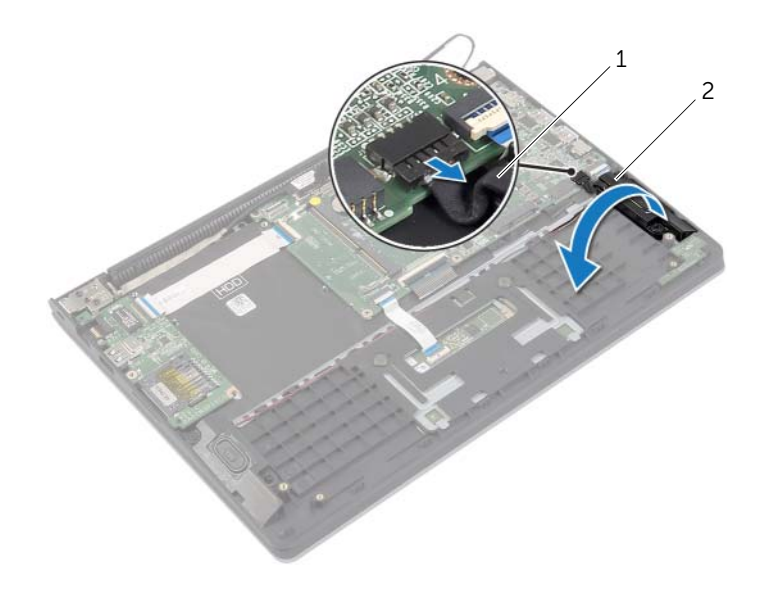

1 cabo do alto-falante 2 alto-falante direito

- 3 Usando a aba de puxar, desconecte o cabo da tela conectada à placa de sistema.
- Levante as travas e desconecte o cabo de luz de status, cabo do teclado, cabo do touchpad e cabo da placa de E/S da placa do sistema.
- Desconecte o cabo da porta do adaptador de energia da placa do sistema.

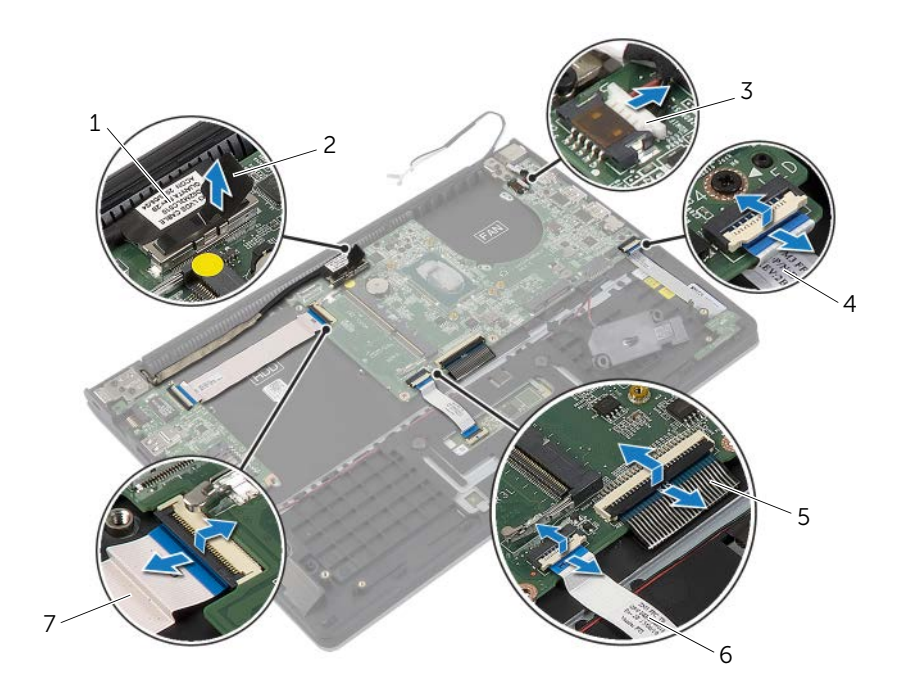

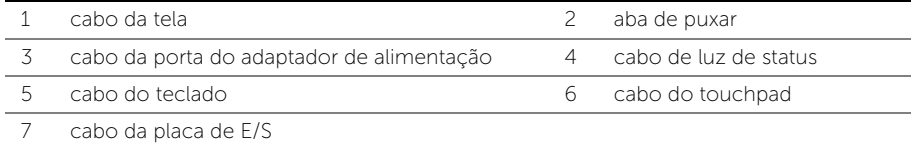

- Retire os parafusos que prendem a placa do sistema ao conjunto de apoio para os pulsos.
- Levante a placa de sistema e remova-a do conjunto do apoio para as mãos.

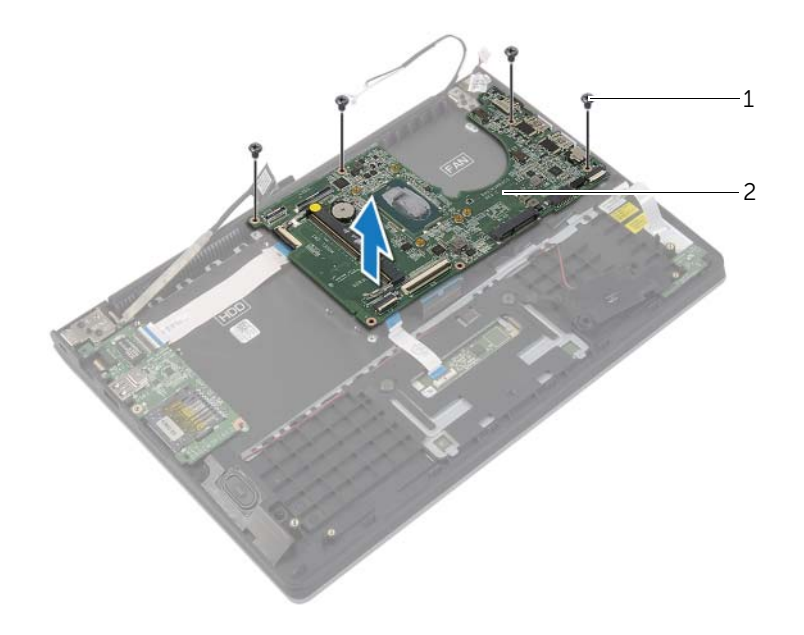

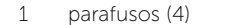

2 placa do sistema

# <span id="page-38-3"></span><span id="page-38-0"></span>Como recolocar a placa do sistema

 $\bigwedge$  ADVERTÊNCIA: Antes de trabalhar na parte interna do computador, leia as instruções de segurança fornecidas com seu computador e siga as instruções em ["Antes de trabalhar na parte interna do computador" na](#page-6-3) página 7. Depois de trabalhar na parte interna do computador, siga as instruções fornecidas em ["Depois de trabalhar na parte interna do computador" na](#page-8-1) página 9. Para obter informações adicionais sobre as melhores práticas de segurança, consulte a página inicial de conformidade de normalização em dell.com/regulatory\_compliance (em Inglês).

#### <span id="page-38-1"></span>Procedimento

- AVISO: Certifique-se de que não há cabos colocados embaixo da placa do sistema.
	- 1 Alinhe os orifícios dos parafusos na placa do sistema com os orifícios correspondentes no conjunto de apoio para os pulsos.
	- 2 Recoloque os parafusos que prendem a placa de sistema ao conjunto de apoio para os pulsos.
	- **3** Deslize o cabo da luz de status, o cabo do teclado, o cabo do touchpad e o cabo da placa de E/S nos respectivos conectores e pressione as travas para prender os cabos.
	- 4 Conecte o cabo da tela e o cabo da porta do adaptador de energia à placa do sistema.
	- 5 Utilizando as hastes de alinhamento, coloque o alto-falante direito no apoio para as mãos.
	- 6 Conecte o cabo do alto-falante à placa de sistema.

- <span id="page-38-2"></span>1 Recoloque o dissipador de calor. Consulte "Como trocar o dissipador de calor" na [página](#page-31-3) 32.
- 2 Recoloque o ventilador. Consulte ["Como recolocar o ventilador" na](#page-29-3) página 30.
- **3** Recoloque a placa de rede sem fio. Consulte "Como recolocar a placa wireless" na [página](#page-21-3) 22.
- 4 Recoloque a unidade de disco rígido. Consulte ["Como recolocar o disco rígido"](#page-19-3)  na [página](#page-19-3) 20.
- 5 Recoloque a memória. Consulte ["Como recolocar o\(s\) módulo\(s\) de memória"](#page-15-3)  na [página](#page-15-3) 16.
- 6 Recoloque a bateria. Consulte ["Como recolocar a bateria" na](#page-12-3) página 13.
- 7 Recoloque a tampa da base. Consulte ["Como recolocar a tampa da base"](#page-10-2)  na [página](#page-10-2) 11.

## <span id="page-39-0"></span>Como inserir a etiqueta de serviço no BIOS

- 1 Ligue o computador.
- 2 Quando o logotipo da Dell aparecer, pressione <F2> para entrar na Configuração do sistema.
- 3 Navegue até a aba Principal e digite a Etiqueta de serviço no campo Etiqueta de serviço.

## <span id="page-40-0"></span>Como remover o conjunto da tela

 $\bigwedge$  ADVERTÊNCIA: Antes de trabalhar na parte interna do computador, leia as instruções de segurança fornecidas com seu computador e siga as instruções em ["Antes de trabalhar na parte interna do computador" na](#page-6-3) página 7. Depois de trabalhar na parte interna do computador, siga as instruções fornecidas em ["Depois de trabalhar na parte interna do computador" na](#page-8-1) página 9. Para obter informações adicionais sobre as melhores práticas de segurança, consulte a página inicial de conformidade de normalização em dell.com/regulatory\_compliance (em Inglês).

## <span id="page-40-1"></span>Pré-requisitos

- 1 Remova a tampa da base. Consulte ["Como remover a tampa da base" na](#page-9-2) página 10.
- 2 Remova a bateria. Consulte ["Como remover a bateria" na](#page-11-3) página 12.
- **3** Remova o disco rígido. Siga [etapa](#page-17-2) 2 e etapa 3 na "Como remover o disco rígido" na [página](#page-16-2) 17.

## <span id="page-41-0"></span>Procedimento

- 1 Usando as abas de puxar, desconecte o cabo da tela da placa do sistema.
- 2 Desconecte o cabo da antena da placa wireless e remova o cabo das guias de roteamento no ventilador.
- 3 Remova os parafusos que fixam o conjunto da tela ao conjunto do apoio para as mãos.

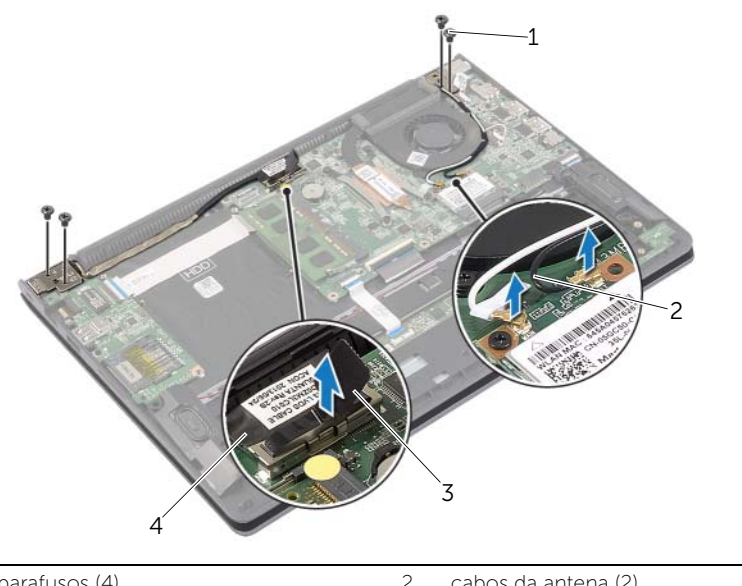

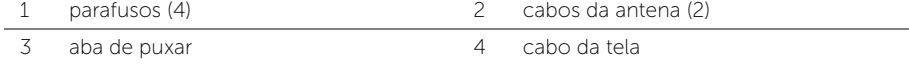

 Abra o conjunto de apoio para as mãos o máximo possível para liberar a dobradiça da tela.

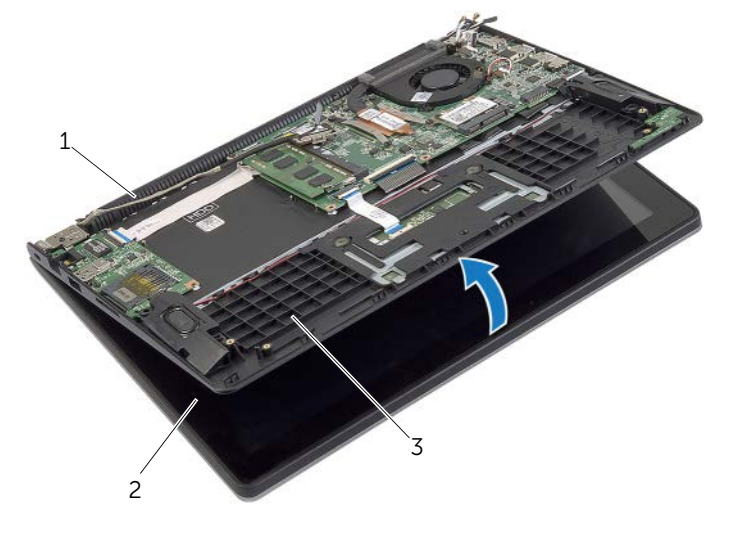

dobradiça da tela 2 conjunto de vídeo

- conjunto de apoio para os pulsos
- Retire o conjunto do apoio para as mãos do conjunto da tela.

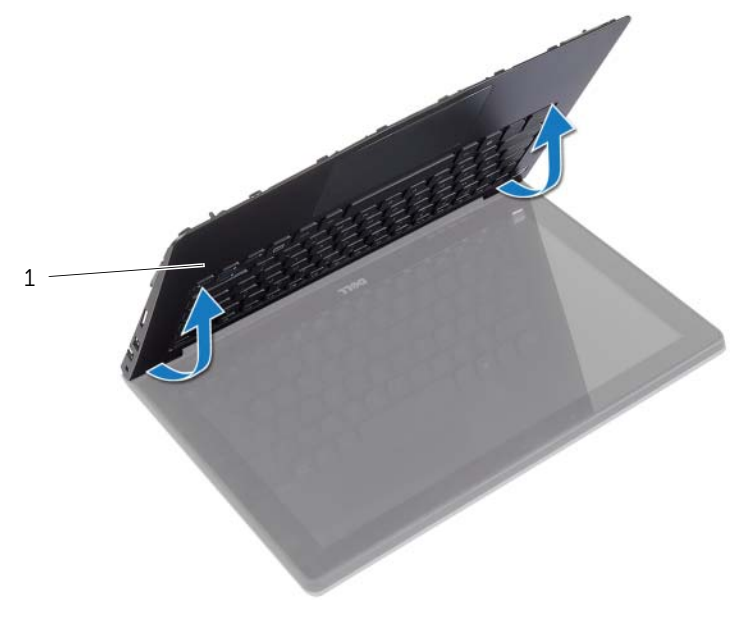

# <span id="page-43-0"></span>Como recolocar o conjunto da tela

 $\bigwedge$  ADVERTÊNCIA: Antes de trabalhar na parte interna do computador, leia as instruções de segurança fornecidas com seu computador e siga as instruções em ["Antes de trabalhar na parte interna do computador" na](#page-6-3) página 7. Depois de trabalhar na parte interna do computador, siga as instruções fornecidas em ["Depois de trabalhar na parte interna do computador" na](#page-8-1) página 9. Para obter informações adicionais sobre as melhores práticas de segurança, consulte a página inicial de conformidade de normalização em dell.com/regulatory\_compliance (em Inglês).

#### <span id="page-43-1"></span>Procedimento

- 1 Retire o conjunto do apoio para as mãos do conjunto da tela.
- 2 Alinhe os furos dos parafusos no conjunto do apoio para as mãos com os furos dos parafusos nas dobradiças da tela e pressione as dobradiças para fechar o conjunto de apoio para as mãos.
- **3** Coloque os parafusos que fixam o conjunto da tela ao conjunto de apoio para as mãos.
- 4 Ligue os cabos da tela à placa do sistema.
- 5 Passe os cabos da antena pelas quias de roteamento no ventilador.
- <span id="page-43-2"></span>6 Conecte os cabos da antena à placa de rede sem fio.

- 1 Recoloque a unidade de disco rígido. Consulte "Como recolocar o disco rígido" na [página](#page-19-3) 20.
- 2 Recoloque a bateria. Consulte ["Como recolocar a bateria" na](#page-12-3) página 13.
- 3 Recoloque a tampa da base. Consulte ["Como recolocar a tampa da base"](#page-10-2)  na [página](#page-10-2) 11.

## <span id="page-44-0"></span>Remover o apoio para os pulsos

 $\bigwedge$  ADVERTÊNCIA: Antes de trabalhar na parte interna do computador, leia as instruções de segurança fornecidas com seu computador e siga as instruções em ["Antes de trabalhar na parte interna do computador" na página](#page-6-3) 7. Depois de trabalhar na parte interna do computador, siga as instruções fornecidas em ["Depois de trabalhar na parte interna do computador" na página](#page-8-1) 9. Para obter informações adicionais sobre as melhores práticas de segurança, consulte a página inicial de conformidade de normalização em dell.com/regulatory\_compliance (em Inglês).

## <span id="page-44-1"></span>Pré-requisitos

- 1 Remova a tampa da base. Consulte ["Como remover a tampa da base" na página](#page-9-2) 10.
- 2 Remova a bateria. Consulte ["Como remover a bateria" na página](#page-11-3) 12.
- 3 Remova o disco rígido. Consulte ["Como remover o disco rígido" na página](#page-16-2) 17.
- 4 Remova os alto-falantes. Consulte ["Como remover os alto-falantes" na página](#page-22-3) 23.
- 5 Remova o ventilador. Consulte ["Como remover o ventilador" na página](#page-28-3) 29.
- 6 Remova a placa de E/S. Consulte ["Como remover a placa de E/S" na página](#page-26-3) 27.
- 7 Remova a porta do adaptador de energia. Consulte ["Remover a porta do adaptador](#page-32-3)  [de alimentação" na página](#page-32-3) 33.

## <span id="page-45-0"></span>Procedimento

- Levante as travas e desconecte o cabo de luz de status, cabo do teclado e cabo do touchpad da placa do sistema.
- Usando as abas de puxar, desconecte o cabo da tela da placa do sistema.

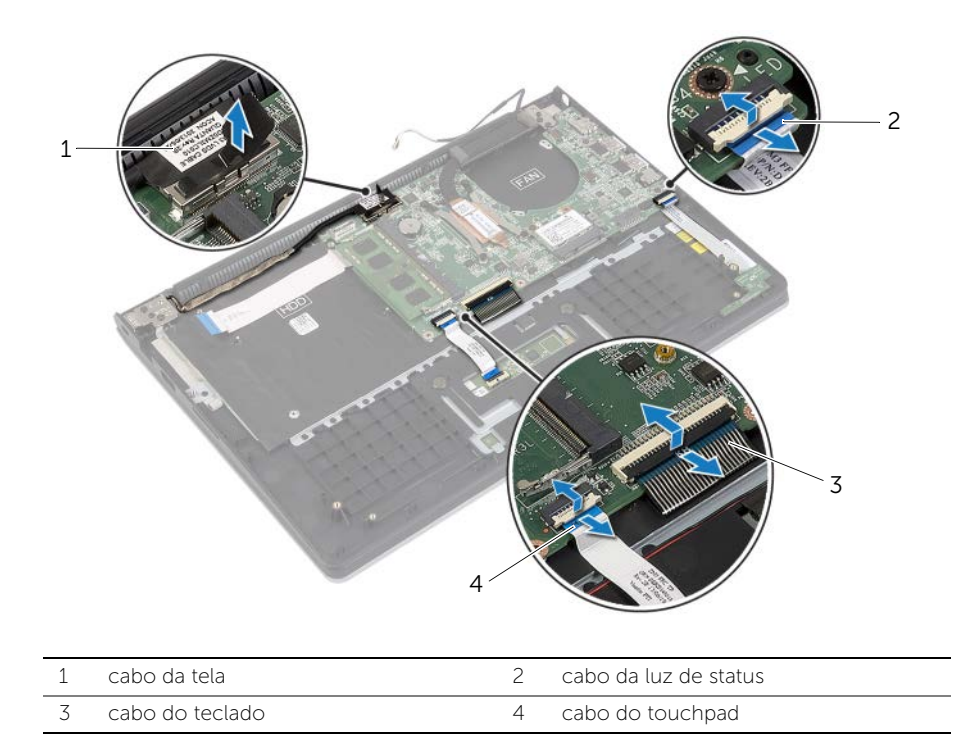

 Retire os parafusos que prendem a placa do sistema ao conjunto de apoio para os pulsos.

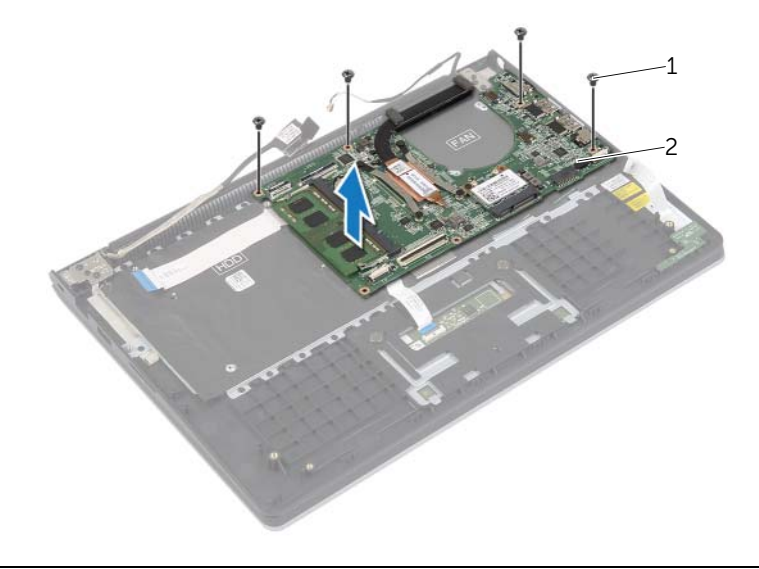

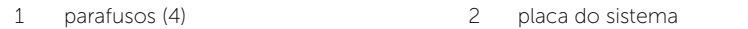

 Recoloque os parafusos que prendem o conjunto de apoio para as mãos ao conjunto da tela.

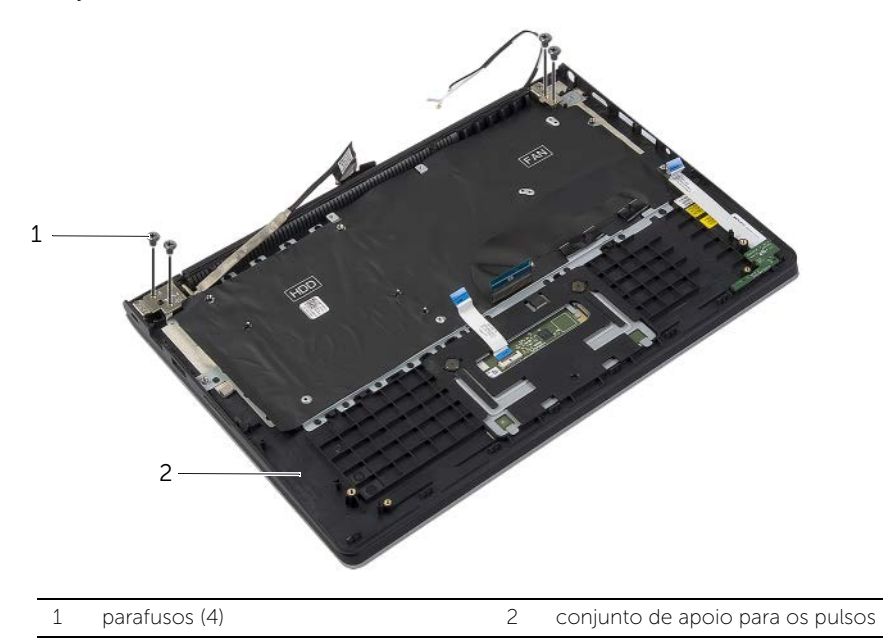

 Abra o conjunto de apoio para as mãos o máximo possível para liberar a dobradiça da tela.

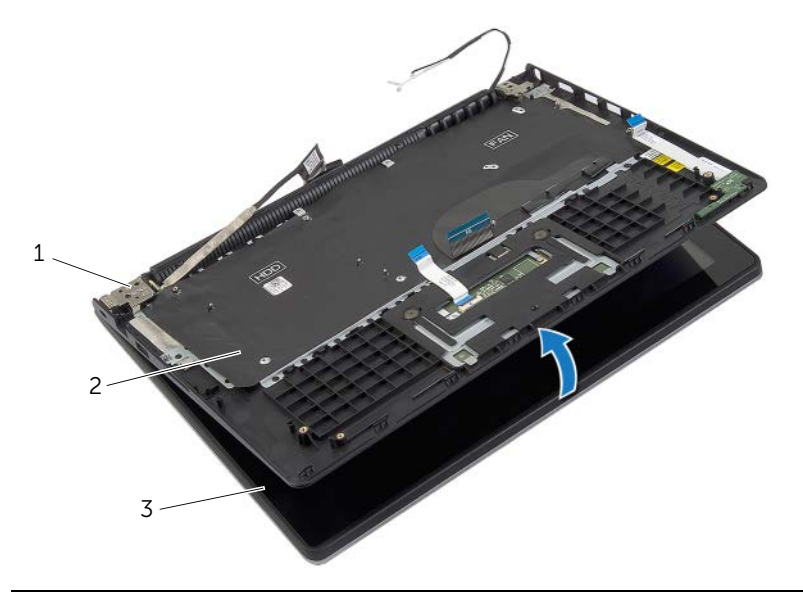

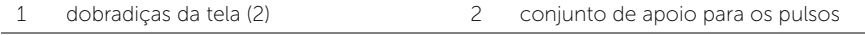

conjunto de vídeo

Retire o conjunto do apoio para as mãos do conjunto da tela.

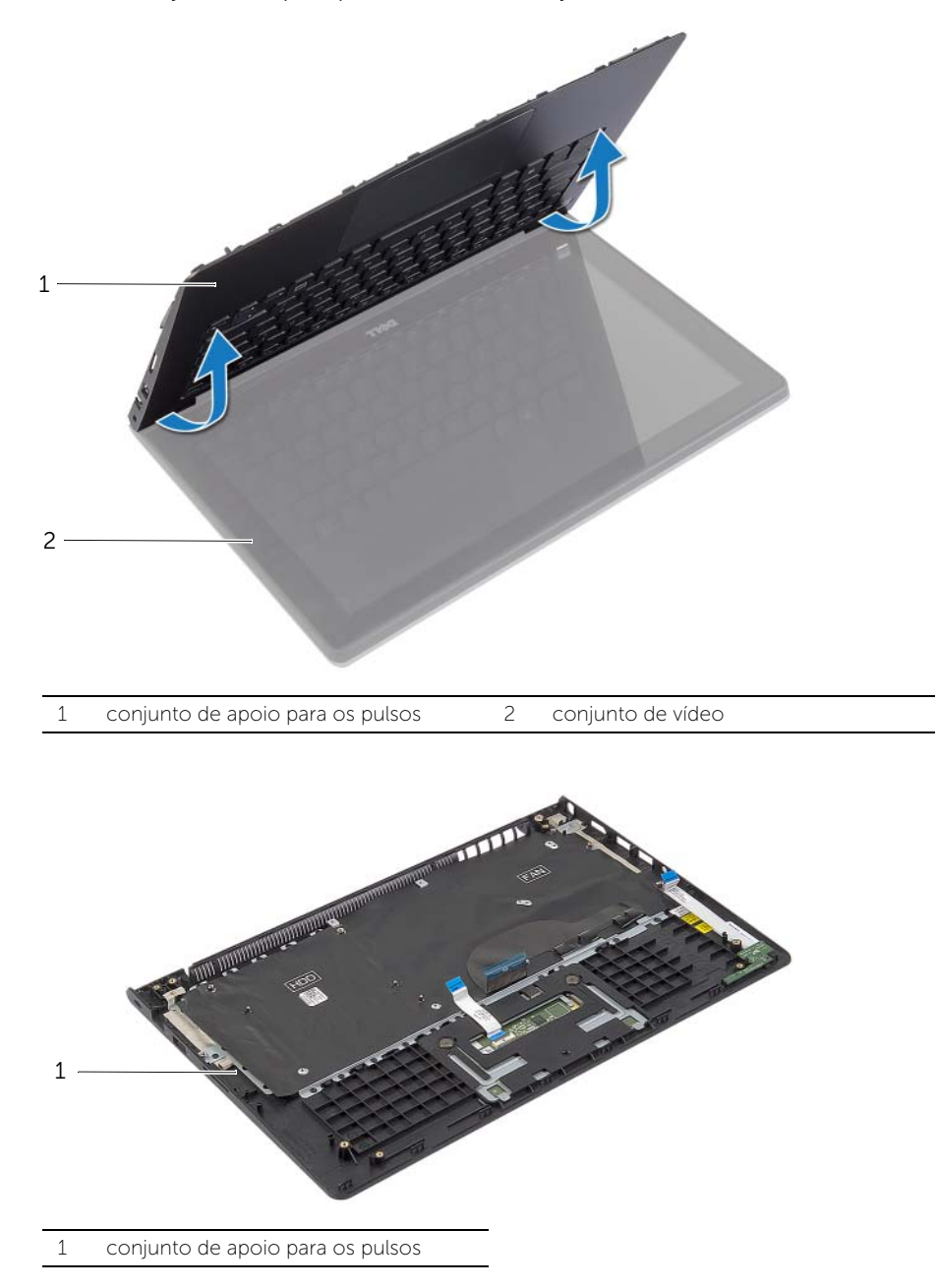

## <span id="page-49-0"></span>Instalar o apoio para os pulsos

 $\bigwedge$  ADVERTÊNCIA: Antes de trabalhar na parte interna do computador, leia as instruções de segurança fornecidas com seu computador e siga as instruções em ["Antes de trabalhar na parte interna do computador" na](#page-6-3) página 7. Depois de trabalhar na parte interna do computador, siga as instruções fornecidas em ["Depois de trabalhar na parte interna do computador" na](#page-8-1) página 9. Para obter informações adicionais sobre as melhores práticas de segurança, consulte a página inicial de conformidade de normalização em dell.com/regulatory\_compliance (em Inglês).

#### <span id="page-49-1"></span>Procedimento

- 1 Retire o conjunto do apoio para as mãos do conjunto da tela.
- 2 Alinhe os furos dos parafusos no conjunto do apoio para as mãos com os furos dos parafusos nas dobradiças da tela e pressione as dobradiças para fechar o conjunto de apoio para as mãos.
- **3** Recoloque os parafusos que fixam o conjunto de apoio para os pulsos ao conjunto da tela.
- 4 Recoloque os parafusos que prendem a placa de sistema ao conjunto de apoio para os pulsos.
- 5 Conecte o cabo da tela, cabo do touchpad, cabo do teclado e cabo das luzes de status à placa do sistema.

- <span id="page-49-2"></span>1 Recoloque a porta do adaptador de energia. Consulte ["Instalar a porta do adaptador](#page-33-3)  [de alimentação" na](#page-33-3) página 34.
- 2 Recoloque a placa de E/S. Consulte ["Como recolocar a placa de E/S" na](#page-27-3) página 28.
- 3 Recoloque o ventilador. Consulte ["Como recolocar o ventilador" na](#page-29-3) página 30.
- 4 Recoloque os alto-falantes. Consulte ["Como recolocar os alto-falantes"](#page-23-3)  na [página](#page-23-3) 24.
- 5 Recoloque a unidade de disco rígido. Consulte ["Como recolocar o disco rígido"](#page-19-3)  na [página](#page-19-3) 20.
- 6 Recoloque a bateria. Consulte ["Como recolocar a bateria" na](#page-12-3) página 13.
- 7 Recoloque a tampa da base. Consulte ["Como recolocar a tampa da base"](#page-10-2)  na [página](#page-10-2) 11.

# <span id="page-50-0"></span>Como atualizar o BIOS

Pode ser preciso atualizar o BIOS quando uma atualização estiver disponível ou após a substituição da placa do sistema. Para atualizar o BIOS:

- 1 Lique o computador.
- 2 Visite dell.com/support.
- **3** Se você tiver a etiqueta de serviço do computador, digite-a e clique em **Enviar**. Se você não tiver a Etiqueta de serviço do computador, clique em **Detectar etiqueta** de serviço para permitir a detecção automática da Etiqueta de serviço do seu computador.

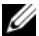

NOTA: Caso a etiqueta de serviço não seja detectada automaticamente, selecione o seu produto nas categorias de produtos.

- 4 Clique em Drivers e Downloads.
- 5 Na lista suspensa Sistema operacional, selecione o sistema operacional instalado no computador.
- 6 Clique em BIOS.
- 7 Clique em Fazer download do arquivo para baixar a versão mais recente do BIOS do computador.
- 8 Na próxima página, selecione **Download de um arquivo** e clique em **Continuar**.
- 9 Salve o arquivo assim que o download estiver concluído, navegue até a pasta na qual foi baixado o arquivo de atualização do BIOS.
- 10 Clique duas vezes no ícone do arquivo de atualização do BIOS e siga as instruções na tela.